### **TYPES OF INTERACTORS**

**Prasun Dewan Department of Computer Science University of North Carolina at Chapel Hill [dewan@cs.unc.edu](mailto:dewan@cs.unc.edu) Code available at:<https://github.com/pdewan/ColabTeaching>**

### PRE-REQUISITES

2

Model-Interactor Separation

#### INTERACTOR TYPES

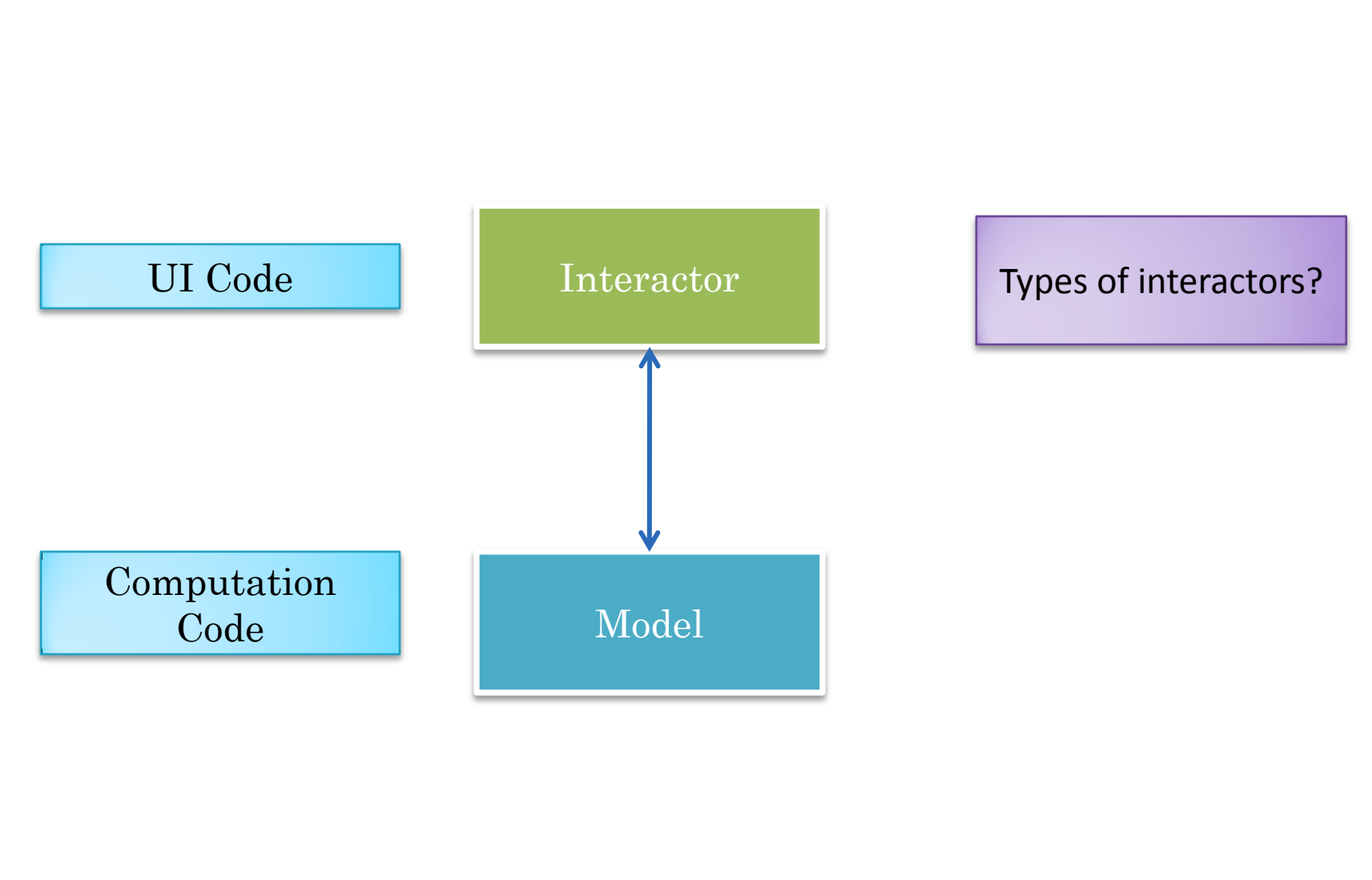

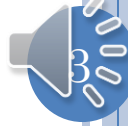

#### TYPES OF INTERACTORS

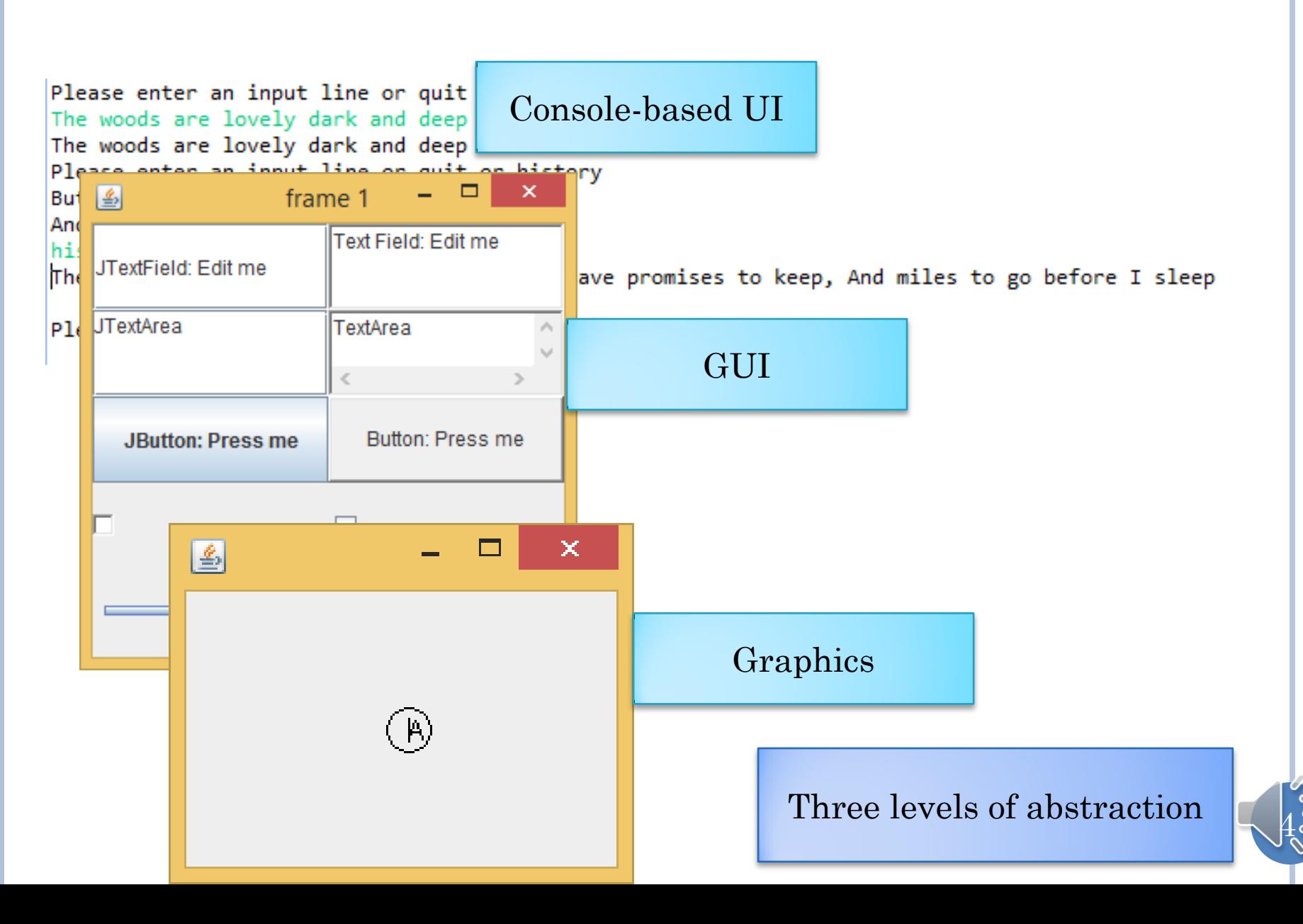

### ABSTRACTION LAYERS

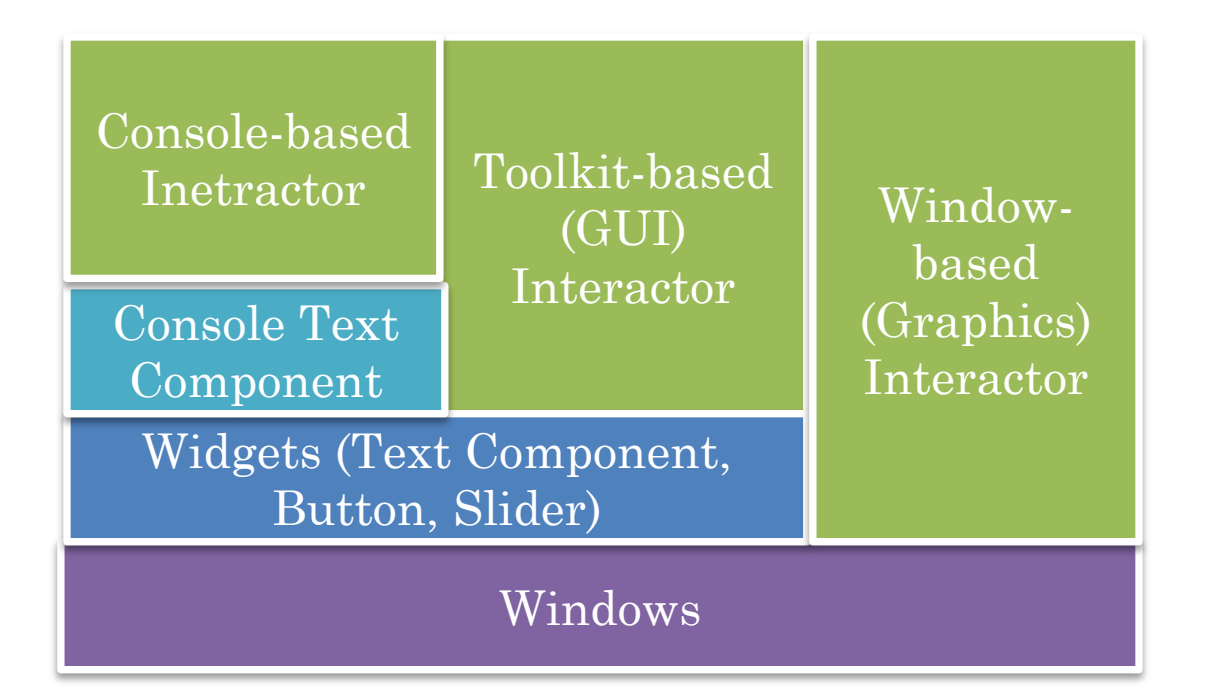

Flexibility vs. Automation Tradeoff in Abstraction Design

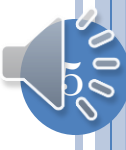

## ABSTRACTION LAYERS (REVIEW)

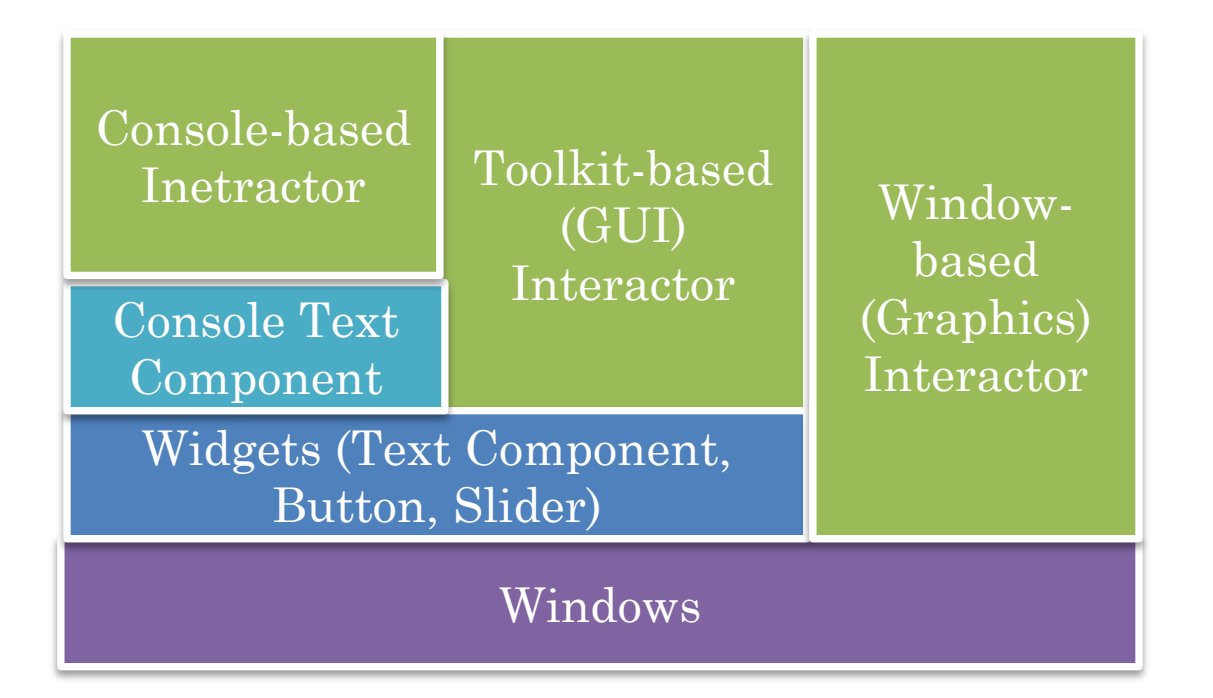

Flexibility vs. Automation Tradeoff in Abstraction Design

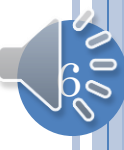

#### RELATIONSHIP BETWEEN INTERACTOR AND DIFFERENT KINDS OF OBJECTS

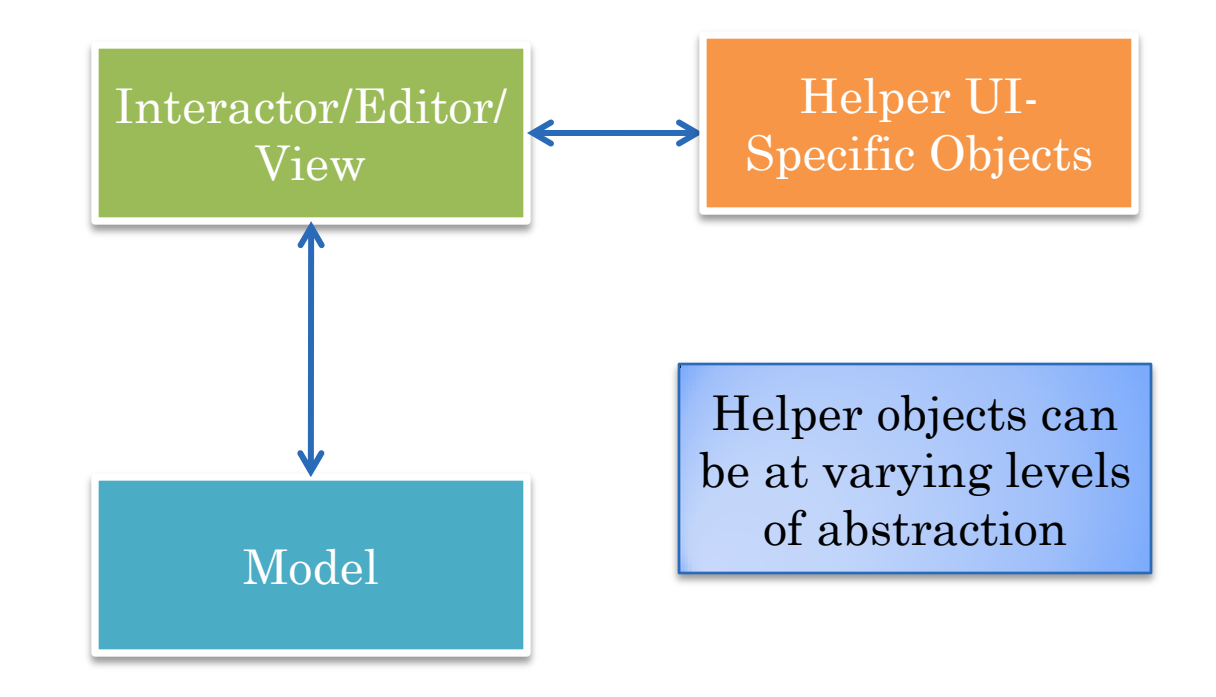

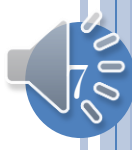

# WINDOWS

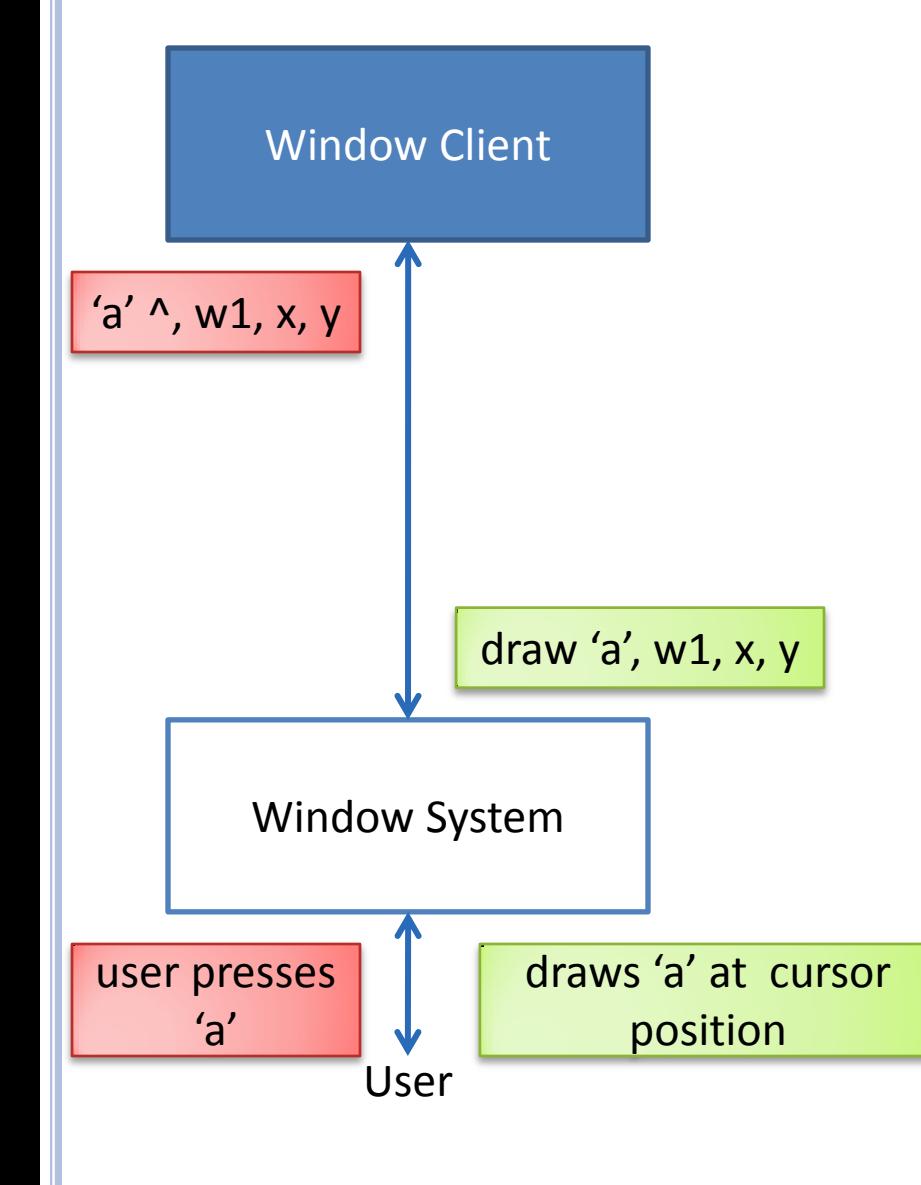

Window are untyped rectangular screen areas in which each point is a pixel

Input indicates keyboard and/or mouse operations

Output draws text, shapes

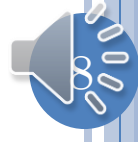

#### EXAMPLE

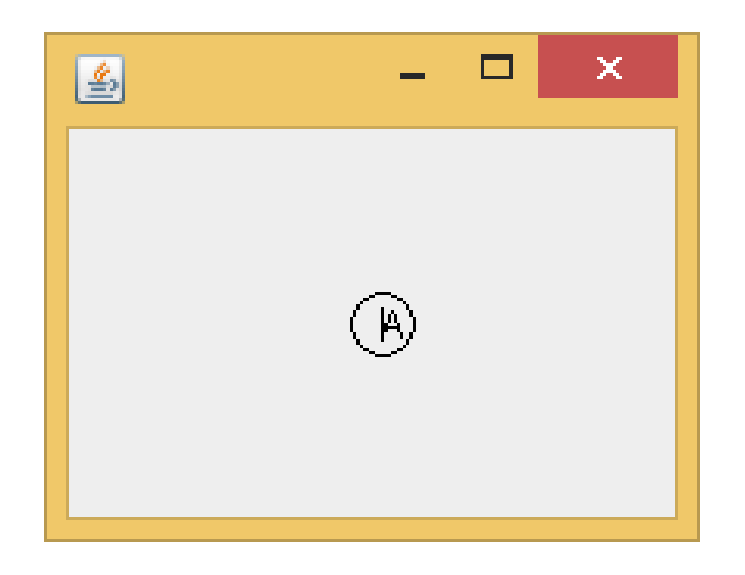

Draws the last character entered at the last position at which the mouse was clicked

Draws a carat next to the character and a circle around it

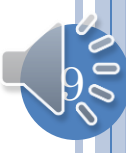

## USING JAVA WINDOW TO DEFINE A WIDGET

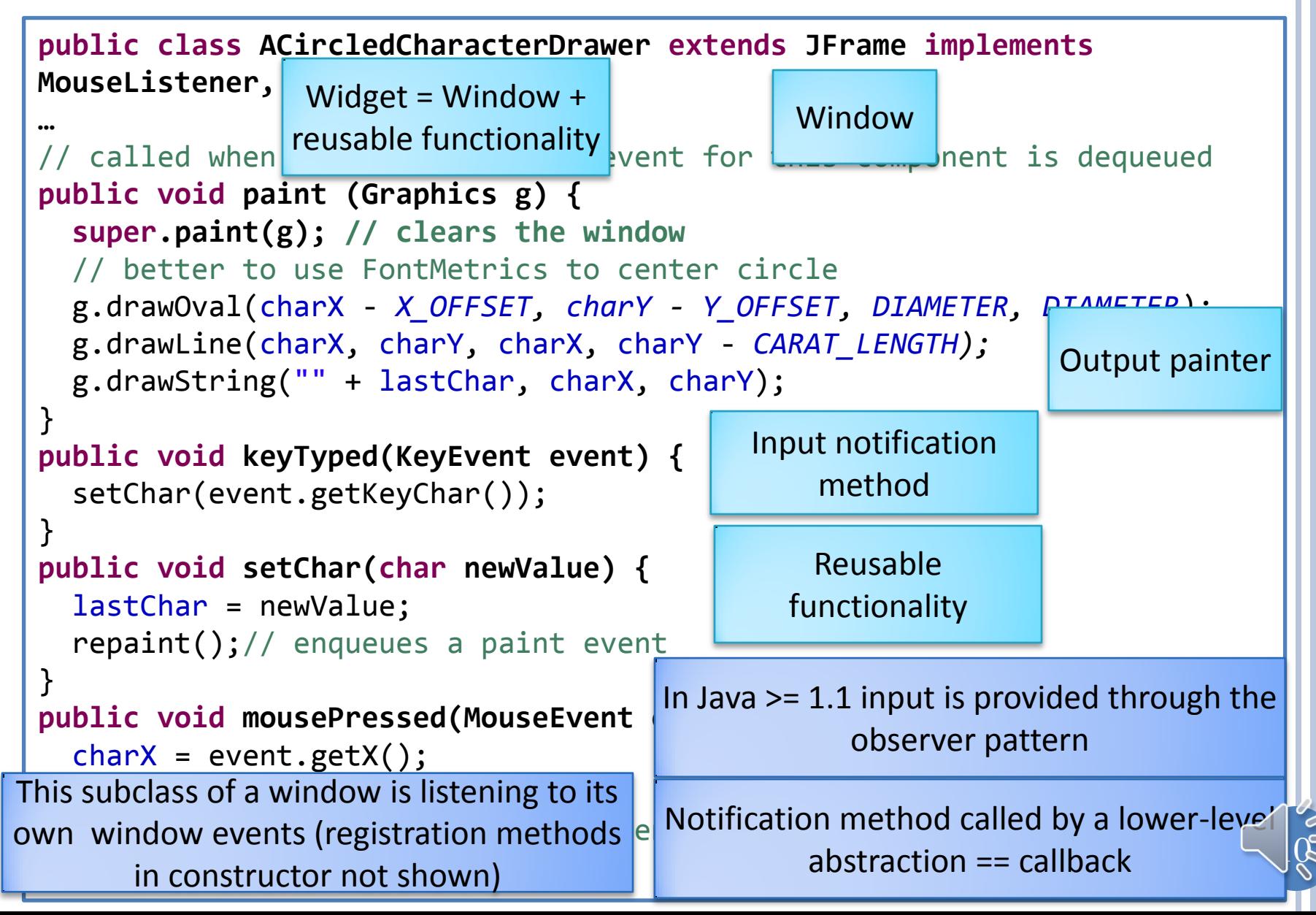

## WIDGETS AND TOOLKIT

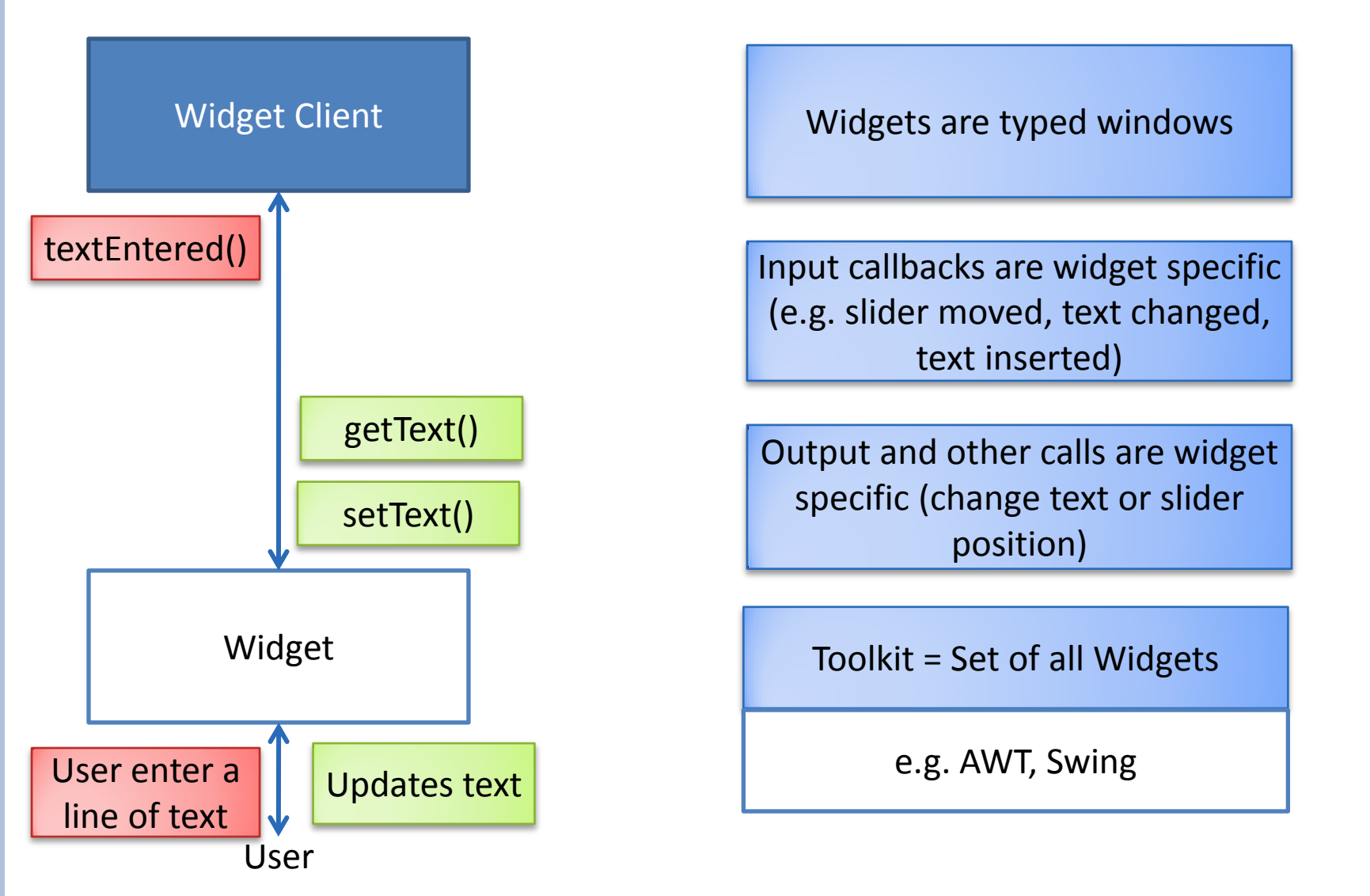

# WIDGET USE EXAMPLE

```
JTextField jTextField = new JTextField("JTextField: Edit me");
AJTextFieldListener jTextFieldListener = new
AJTextFieldListener(jTextField);
jTextField.addActionListener(jTextFieldListener);
jTextField.getDocument().addDocumentListener(jTextFieldListener);
                                                    Widget creation and 
                                                    observer registration
```

```
public class AJTextFieldListener implements ActionListener, 
DocumentListener{
   JTextField jTextField;
   public AJTextFieldListener(JTextField aJTextField) {
     jTextField = aJTextField;
 }
   public void actionPerformed(ActionEvent e) {
     System.out.println("New text entered:" + jTextField.getText());
 }
   public void insertUpdate(DocumentEvent e) {
     int newPos = e.getOffset();
    char newChar = jTextField.getText().charAt(new.00);
     System.out.println("Character " + newChar + " inserted at " + 
newPos);
 }
  …
                                                      Notification of new 
                                                         line entered
                                                      Notification of new 
                                                      character insertion
```
 $\sqrt{2}$ 

# ATOMIC VS COMPOSITE WIDGETS/WINDOWS

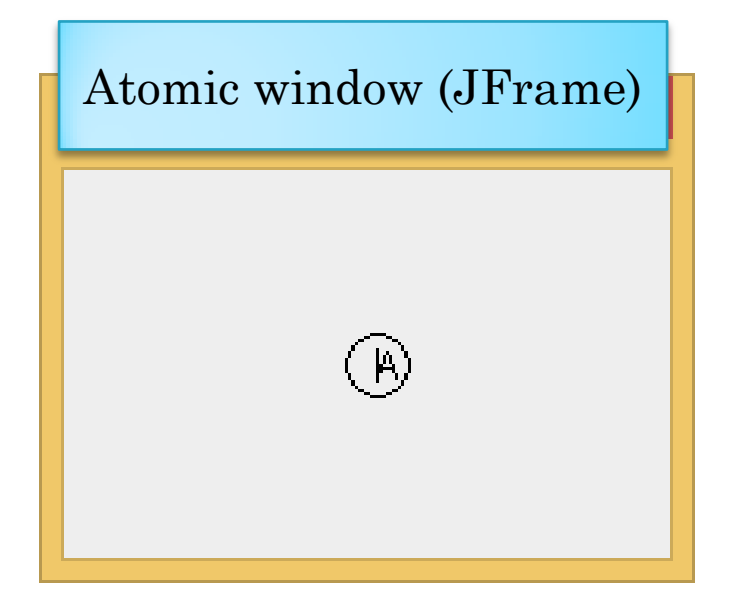

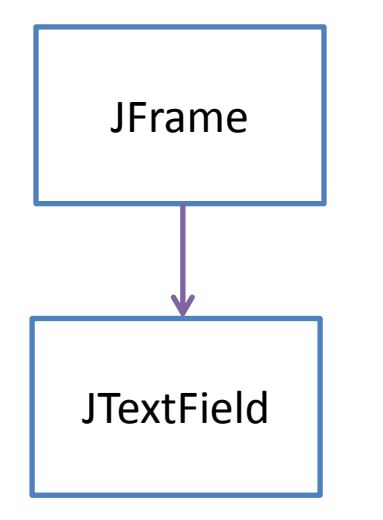

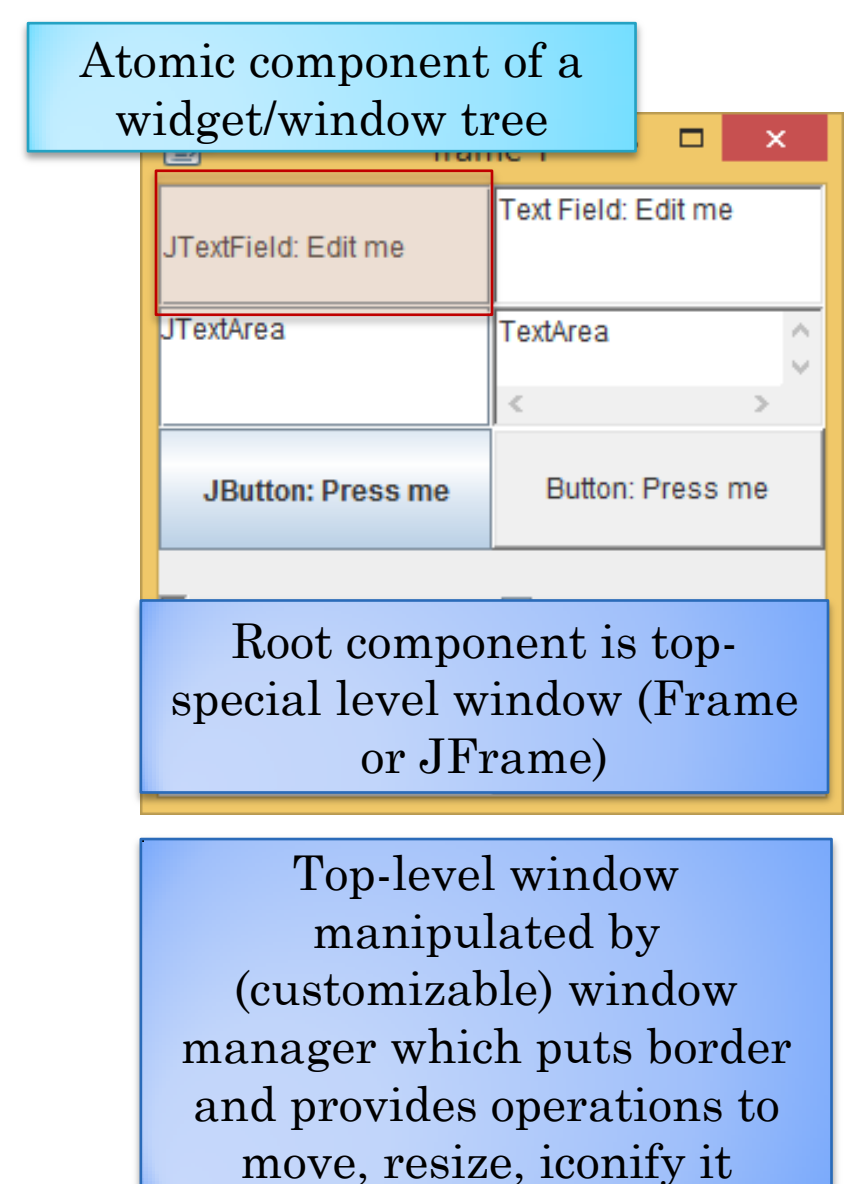

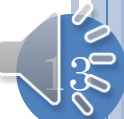

#### CREATING, LAYING-OUT AND DISPLAYING A **HIERARCHY**

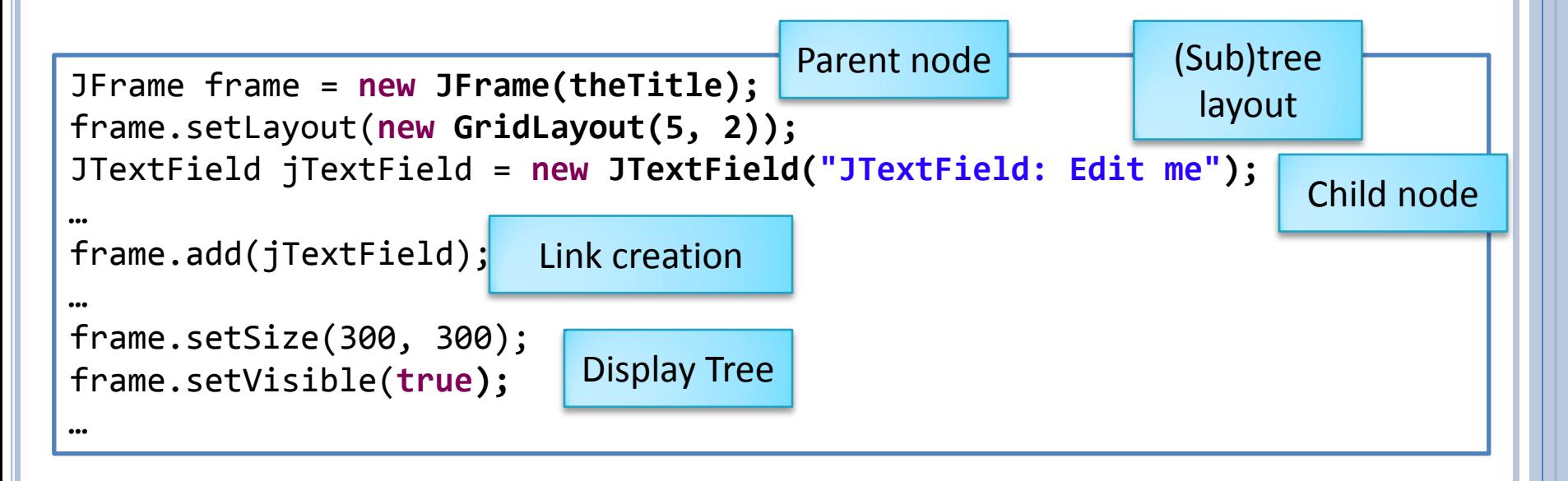

Here child created independent of parent and can be re-parented

In some systems a child is created as part of a parent: parent specified when child created

#### DIFFERENT KINDS OF (PREDEFINED) HELPER UI ABSTRACTIONS

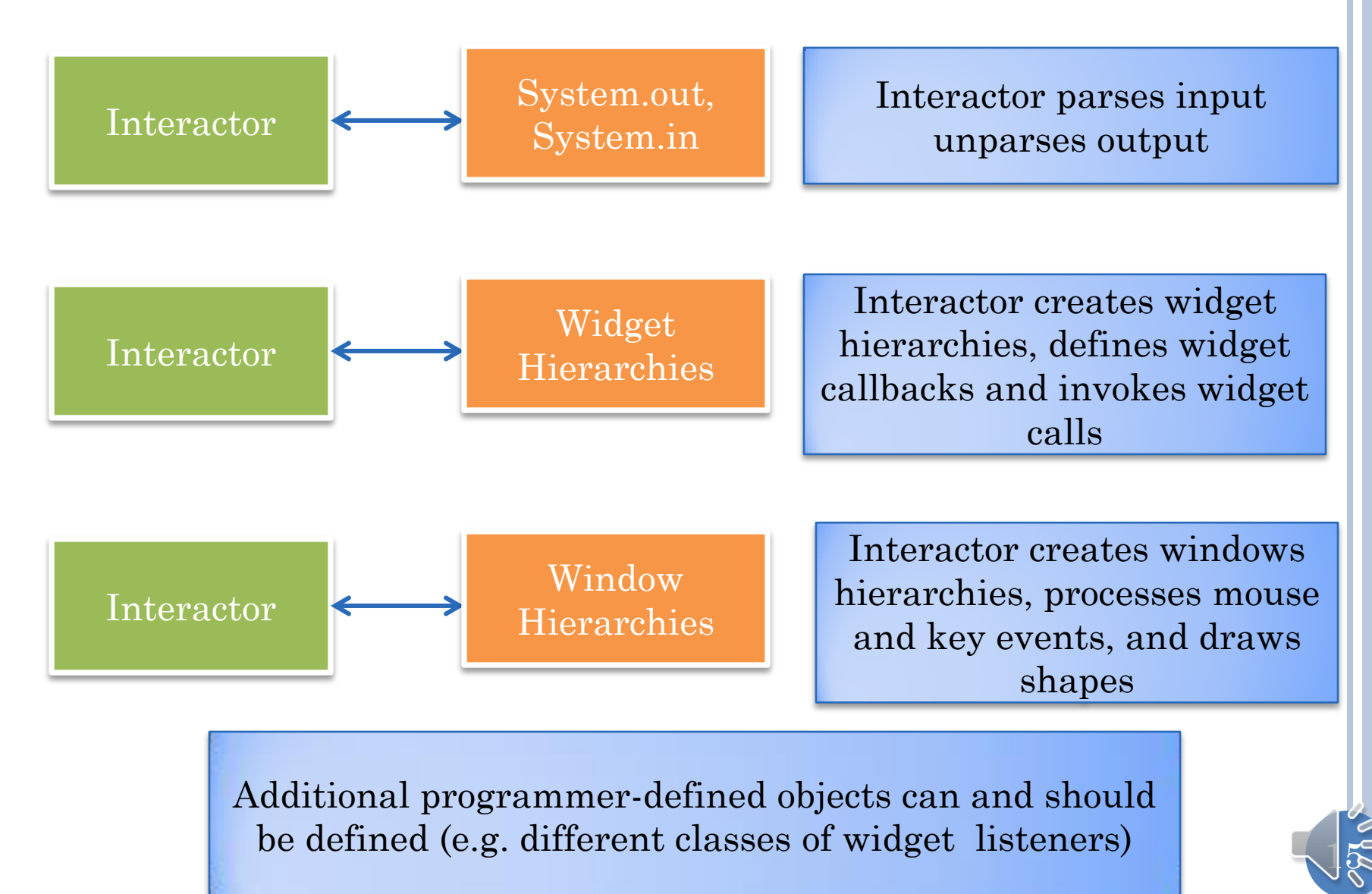

# INTERACTOR-UI ABSTRACTION DECOUPLING

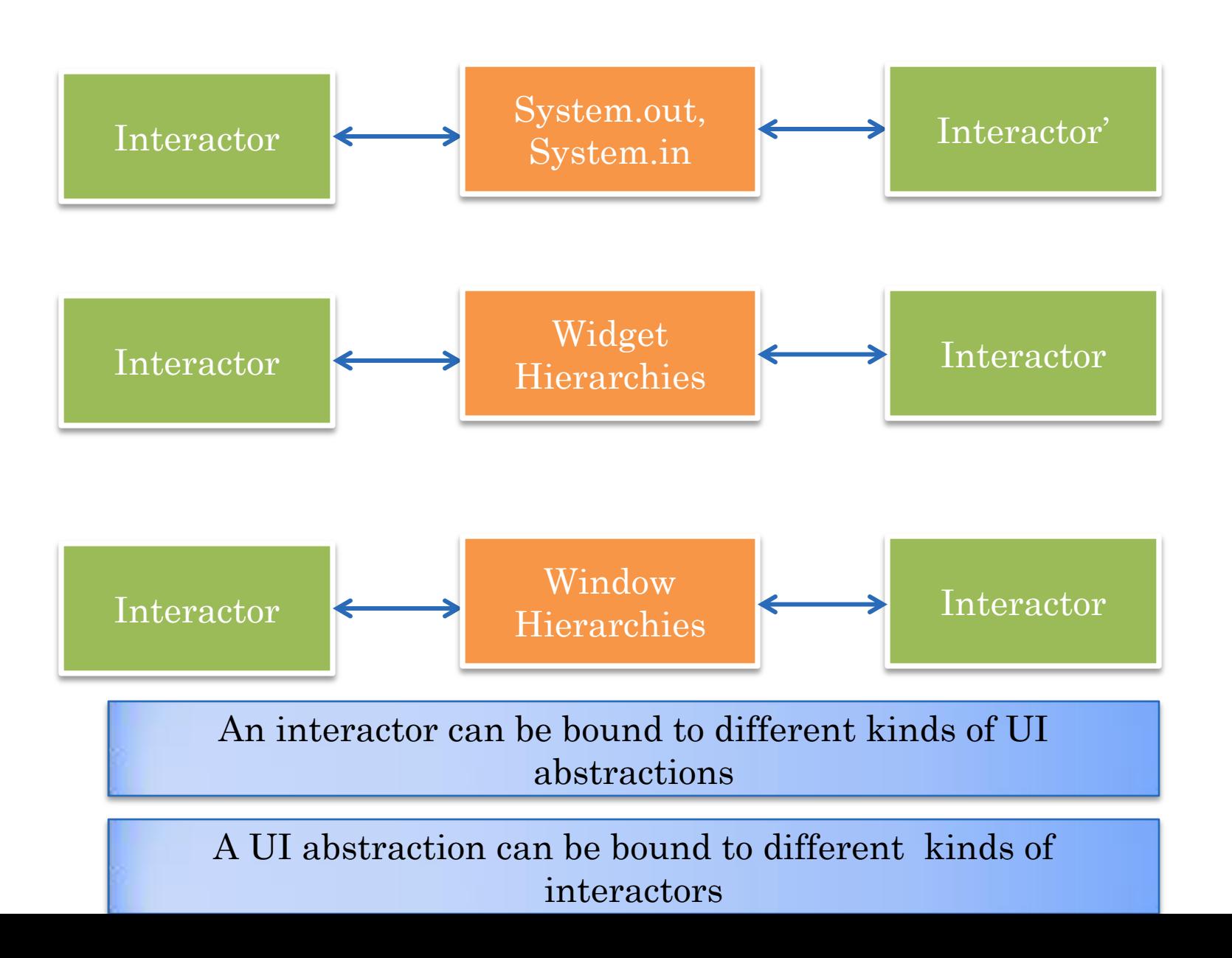

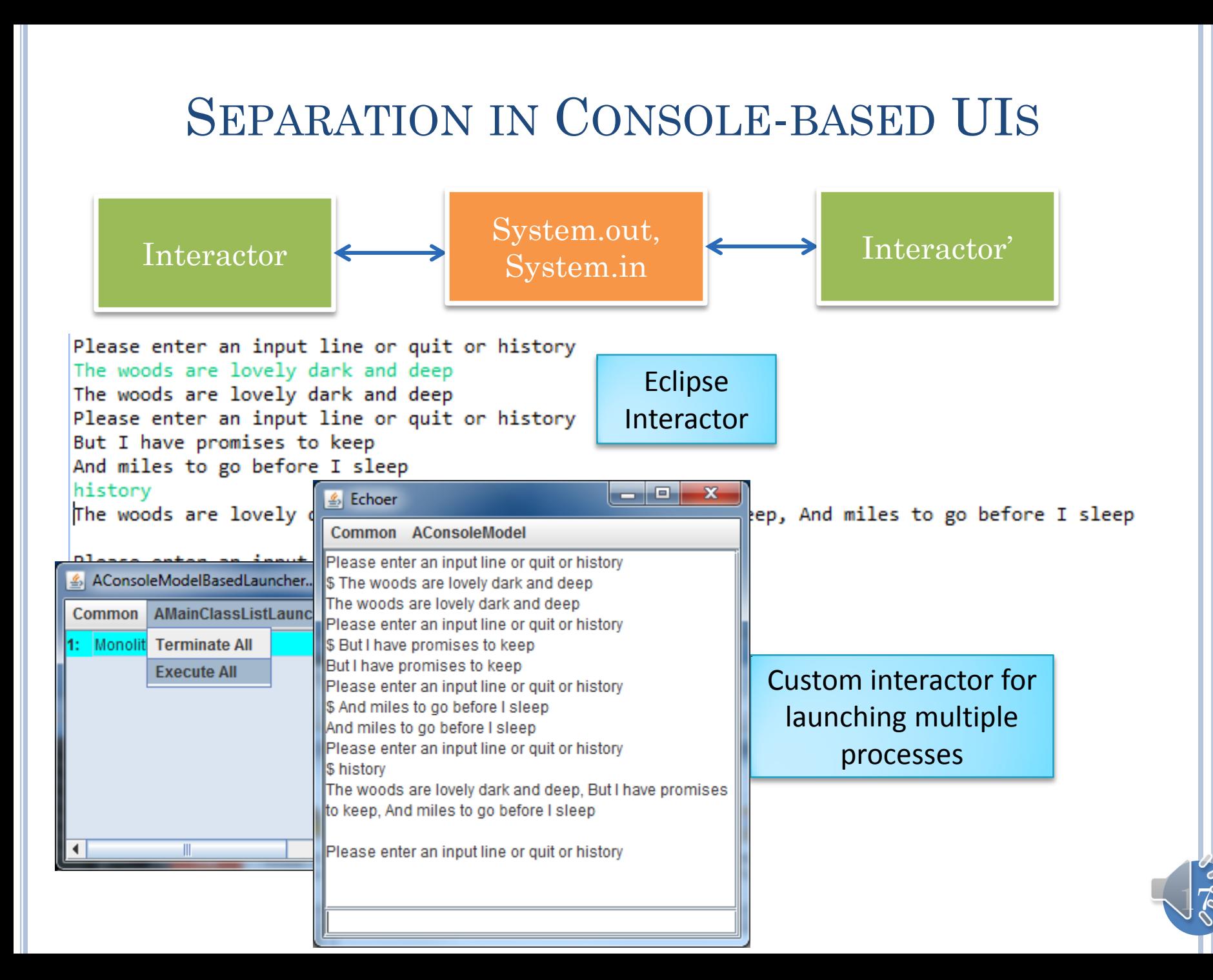

# INTERACTORS CAN BE STRUCTURED

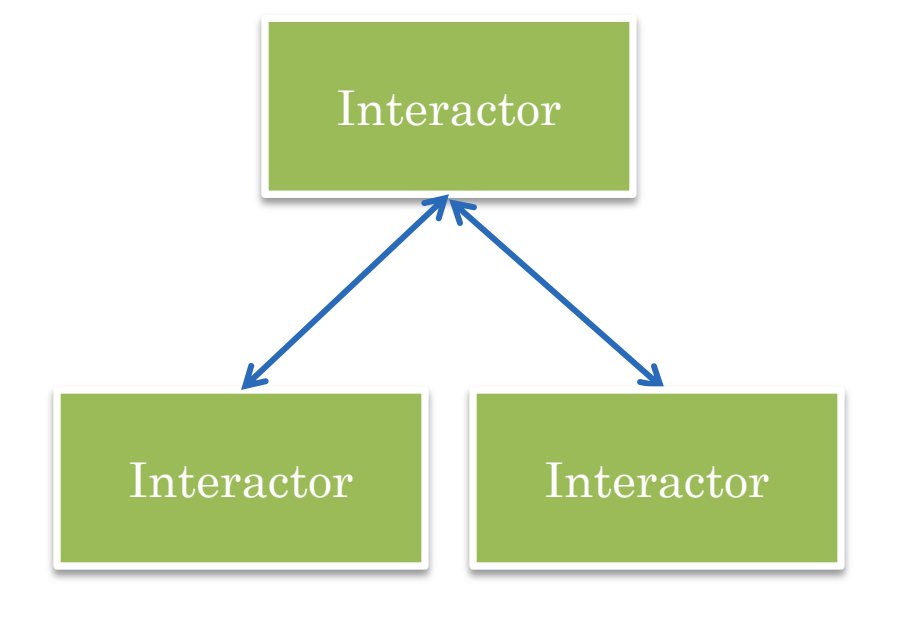

When user interfaces are composed

Subinteractors can intract directly with models or through parent interactoes

 $18 \,$ 

## SUMMARY OF CONCEPTS IN INTERACTORS

- Window, Widget, and Console Layers
- Calls (callbacks) invoked by higher (lower) layer on lower (higher) layer
- Window: Rectangular Area
	- Input (callbacks): Key, Mouse Events
	- Output (calls) : shape draw calls (drawLine, …)
- Widget: Window embellished with higher-level behavior
	- Input (calls): arbitrary (e.g. new text changed)
	- Output (callbacks): arbitrary (e.g. change text)
- Console: a text widget used to enter and display text lines
- Window/Widget Hierarchies:
	- Trees associated with layouts
	- Usually made visible after they have been created
- An interactor uses one of more of the UI abstractions above as helper objects

- Interactor and the UI abstraction objects are decoupled
	- System.in, System.out used in different kinds of interactors

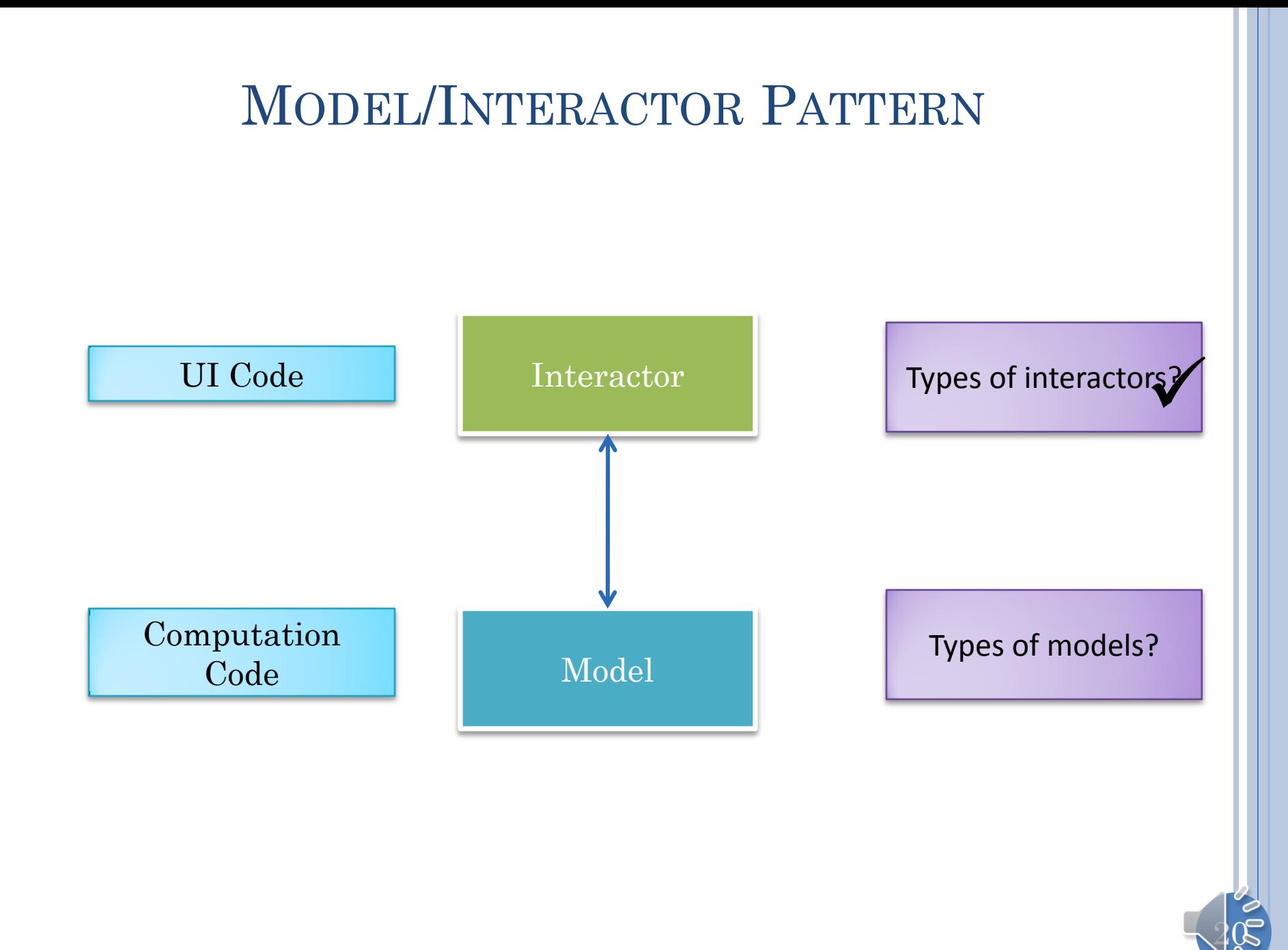